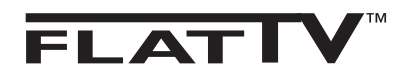

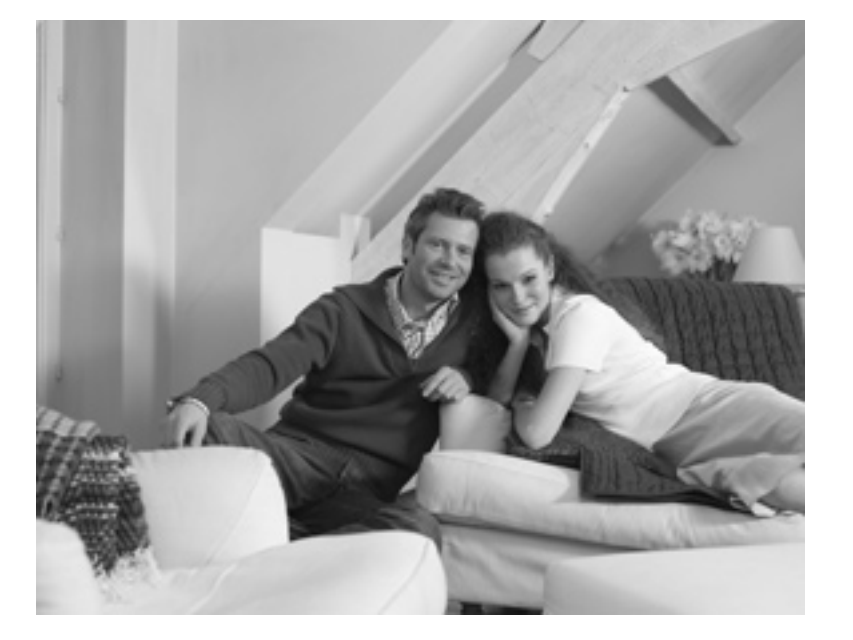

# **PHILIPS**

导言

感谢您购买本电视机。

此手册旨在帮助您了解安装与使用本电视机的相关知识。强烈建议您阅读本手册的全部内容。

### 目录

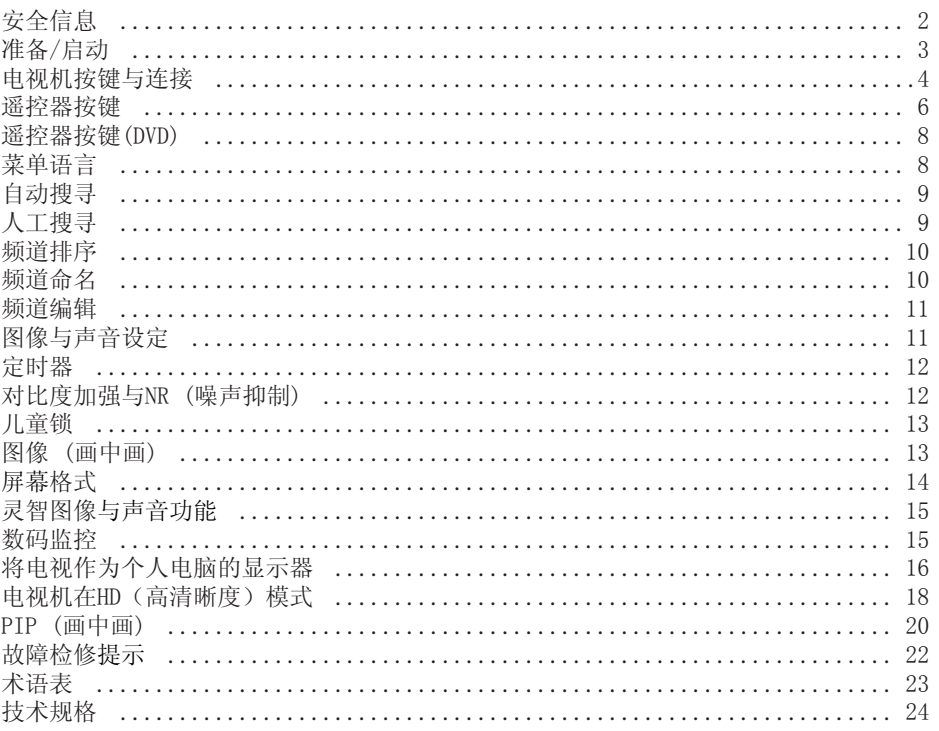

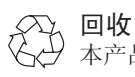

本产品包装是可回收再利用的。请遵照当地主管部门的要求进行正确处理。

废旧产品的处理

您所选购的电视机采用高品质、可回收再用的材料与零件进行设计与制造。当产品上 贴有带叉形的推轮箱时,表示该产品符合欧洲标准2002/976/EC的要求。请了解当地 有关电气与电子产品的单独回收体系与制度。 请遵守您所在地的法律法规, 勿将废旧产品与您日常的生活垃圾一起处理。正确的处 理您的产品有助于预防对环境与人类健康所造成的潜在负面影响。

### 安全信息

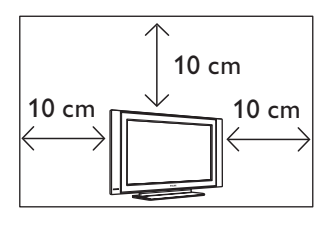

请在电视机每侧保留至少10cm以上的间距,以 确保适度通风。将电视机放置于平稳的桌面。 请勿使用棉布或其它材料遮盖电视机上的通风 槽。这可能会导致温度过高。请勿在通风孔内 插入任何物体。如将金属或易燃材料插入这些 孔内,可能导致火灾或触电。

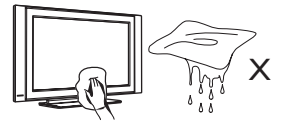

在清洁电视机的屏幕表面时,应使用吸收棉、 棉布、或其它柔软质地的材料,如软皮等。请 勿使用过湿的在滴水的棉布。请勿使用丙酮、 甲苯、或酒精清洁电视机。为安全起见,清洁 时应切断电源。

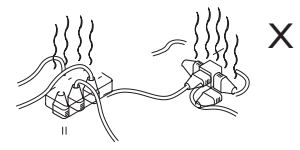

小心勿将过多设备连接于同一条主电源上,以 免过载造成火灾或触电。 通过插头拔出电源导线。请勿直接拔动电源导

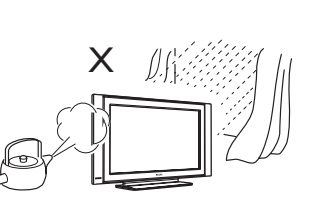

为防止火灾或触电,请勿将您的电视机放置于 雨水或潮湿环境下。

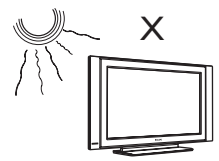

请勿将您的电视机直接放置于阳光直射或直接 受热的环境下。

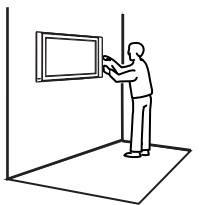

将电视机安装于墙体上时,应由专业的维修人 员进行操作。安装不当或不正确可导致电视机 的不安全因素。

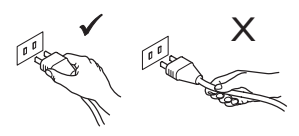

线。请勿使用连接松动的主电源插座。请将插 头完全插入主电源内。如有松动可能导致火 灾。

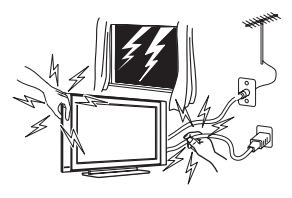

为安全预防起见,在雷电交加时,请勿触摸电 视机的任何部位、电线导线或天线导线。

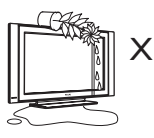

请勿将盛水的花瓶放置于电视机之上。水滴溅 入电视机内可能导致触电。如电视机内溅入水 滴,请勿打开电视机,应立即找专业维修人员 进行检查。

### 准备/启动

放置电视机 **1**

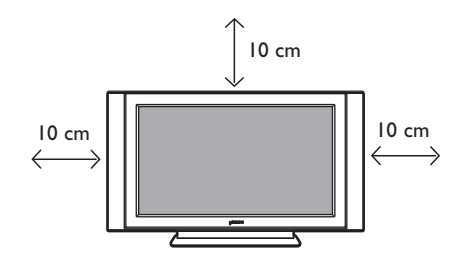

将电视机放置于坚实的桌面,在电视机四周 至少保留10 cm的间距。

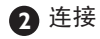

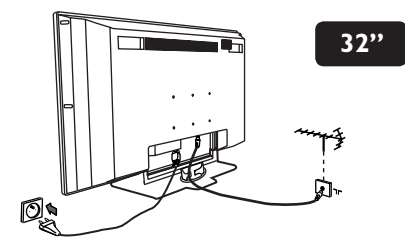

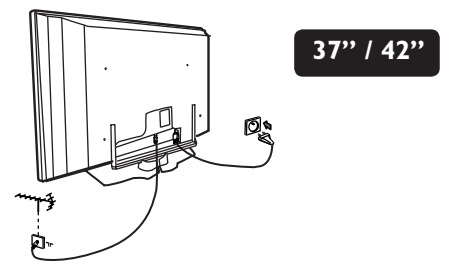

- 将射频信号插头插入电视机底部的75Ω插 座内。
- 将主电源插头插入墙上的插座。 (220-240V/50/60Hz).

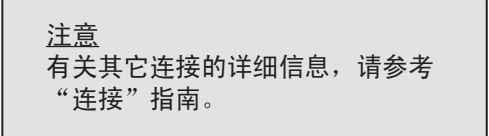

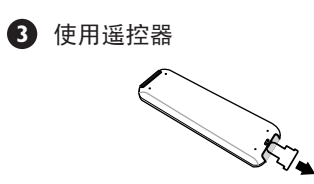

将电池的绝缘塑胶片取掉,以便操作遥控器。

4 打开电视机

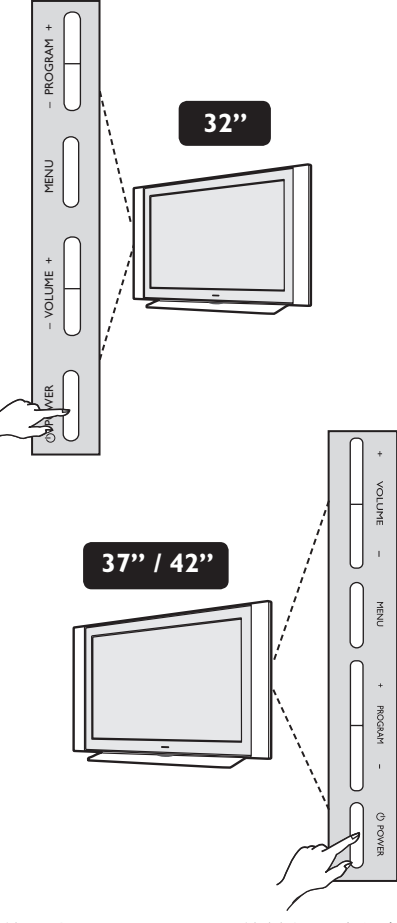

- 按下电源(**POWER**)按键打开电视机,绿 色指示灯亮起,屏幕显亮。
- 如电视机保持待机模式(红色指示灯), 按下电视机或遥控器上的节目 (**PROGRAM**)**– / +**按键打开电视机。

### 电视机按键与连接

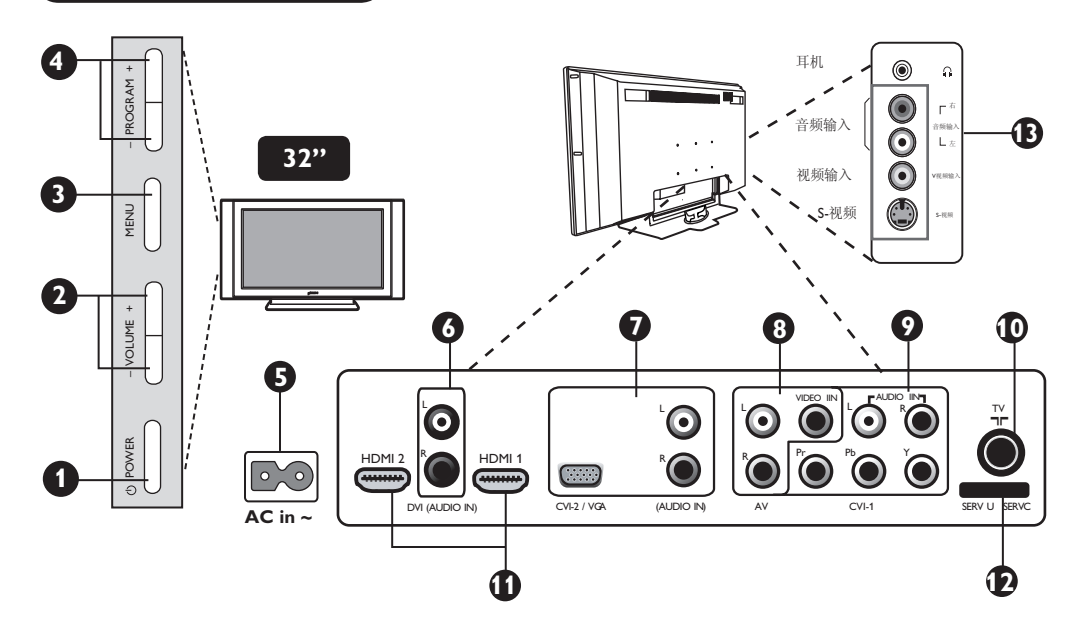

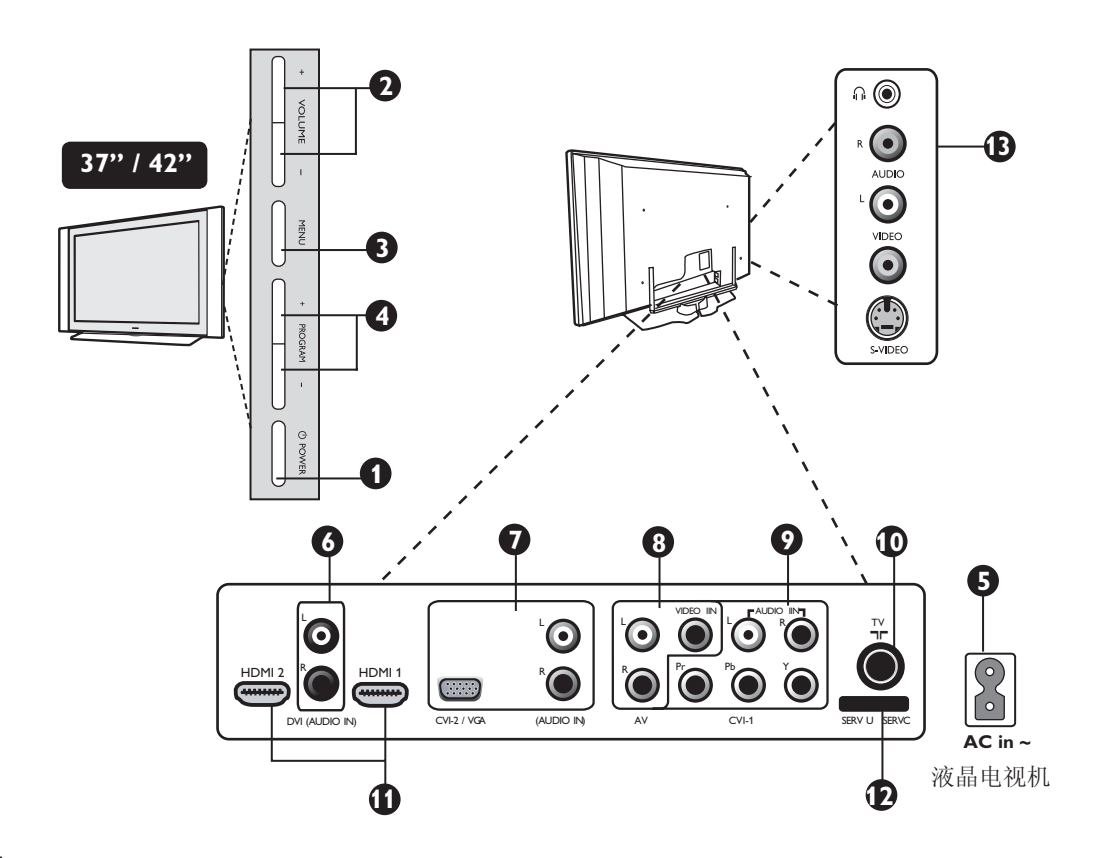

### 电视机按键与连接

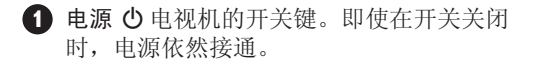

**2** 音量键 **–/+** : 调节音量的大小。

 **3** 菜单键: 进入或关闭菜单。本机节目–/+ 键可以用来选择一个菜单中的条目,音量 –/+键则可进入所选择的菜单项进行调节。

**4** 节目**–/+**键: 用来选择节目。

- **5** 电源插座: 将主插头插入墙上的插座。
- **6 DVI** 音频输入插口: 用来连接带有DVI输出 的HD(高清晰度)伴音设备或电脑。
- **7 VGA**视频及伴音输入插口: 用来连接VCR、机顶盒、游戏控制器和其他 设备或带有同样插口的模拟个人电脑。
- **8 AV** 插口: 用来连接象VCR、机顶盒、游戏 控制器以及其它有同样插口的设备。
- **9** 色差分量输入端子/音频输入插口: 用来连 接具有同样插口的DVD播放器、机顶盒等设 备。用来连接电视机的音频输入端子与带有 色差视频输入端子设备的输出端子。
- **10 TV** 插口: 将天线插头插入75 Ω插口。
- **11 HDMI 1 /HDMI 2**插口: 用来连接机顶盒、 DVD播放器/录像机、高清设备或个人电 脑。
- **12** 仅用于维修。
- **13** 侧插口: 用于连接照相机或摄像机等设备。 也可在想单独接听时连接耳机。

注意 关于连接的更详细的资料请参考"连 接"指南。

### 遥控器按键

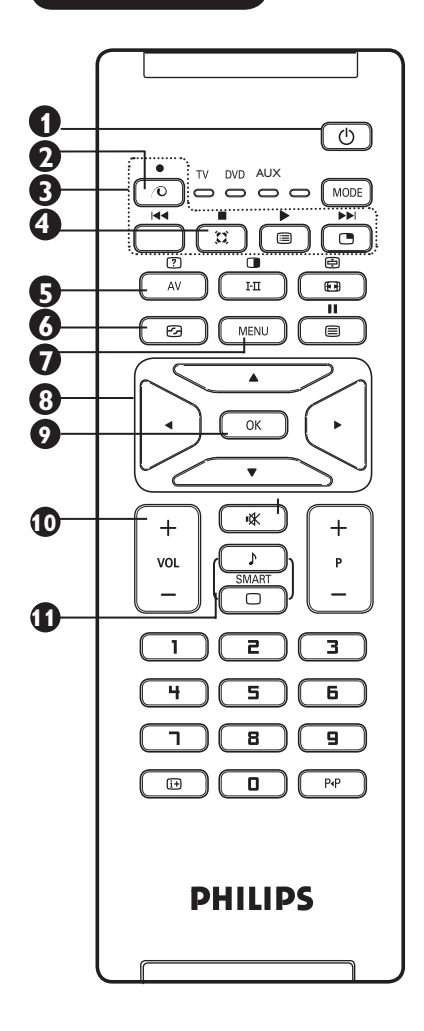

1 待机 (3) 用来将电视机设置成待机模式, 要重新开 启电视机, 按 **O** , **O** 到 **9**, **2** 逐点晶析键 (0) 可以提供一个超清晰、印象深刻、纯自然、 颜色明亮生动的独特组合。按下此键进行一 次逐点晶晰示范,再按下此键示范停止。 **3 DVD / AUX** 详见第8页"遥控器按键DVD / AUX"内 容。 **4** 环绕声 (I) 开启或关闭环绕声效果, 在立体声中, 这 提供了能将扬声器进一步分离的音响体验。 对于装备了虚拟杜比环绕的型号, 您可以 享受到杜比环绕声的逻辑音效。 **5 AV** 显示连接到 AV, REAR/SVHS, CVI 1, CVI 2/ VGA, HDMI 1 或 HDMI 2 的电视或外设设 备的信号源。 6 数码监控 **3** (见15页)。 **7** 菜单 (MENU) 讲入和离开菜单。 **8** 这4个键用于对菜单项目进行选择和调<br>节。 **9 OK** 键  $\overline{OC}$ <br>对选择进行确认。 **10** 音量 ( + VOL – ) 调节声音的大小。 1 灵智图像/声音键 □□□ 用来进入一些预定的图像和声音设置(第

15页)。

### 谣控器按键

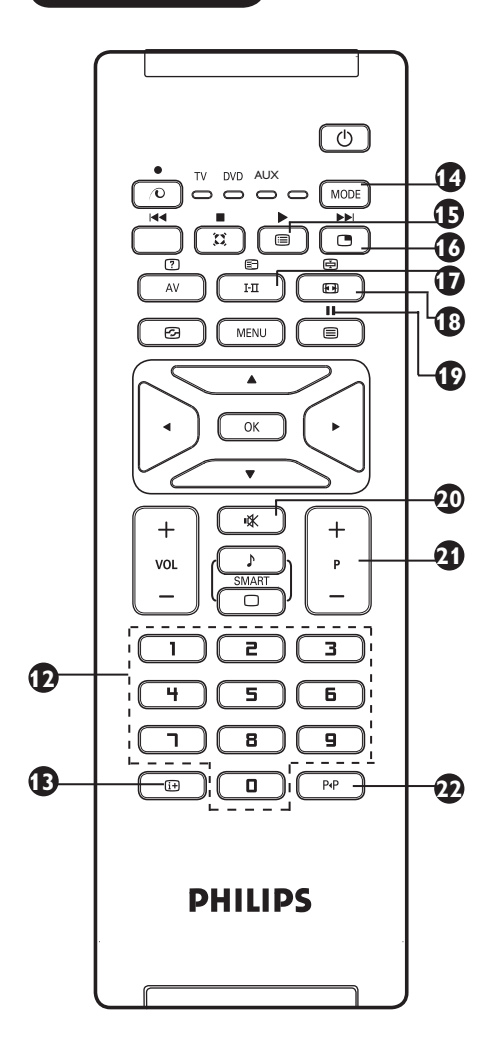

\* 信号强弱显示表明了你所观看的节 目的接收强度。

### **12 /** 先按前一数字, 在光标消失前按后一数字。

**13** 屏幕信息 (13) 用来显示和去除屏道号、声音模式、睡眠时 间剩余和信号强弱显示等。按下键并保持5秒<br>以上可以在屏幕上永久性显示屏道号,要将 其消除,同样再按键并超过5秒。

### **44** 模式键 (MODE)

在TV, DVD和AUX模式(见第8页"遥控 器一DVD或AUX)之间切换。

### **15** 节目列表 (画)

用来显示/清除节目列表, 用 ▲ ▼ 键选择一 个节目,并用 ▶ 键来显示此节目。

#### 16 画中画 (で)

在电视屏幕上显示一个画中画窗口(详见第 20-21页"画中画功能")

#### **17** 声音模式 (HI)

用来使节目为立体声和丽音立体声到单声 道, 或者对于双语节目, 在双语I和双 语**u**之间进行选择。当在强制位置时单声道 的指示变红。

**48 屏幕格式 (画)** (详见第14页)。

### **19 DVD / AUX**

(详见第8页"遥控器按键(DVD/AUX)" 内容)

#### **40 静音 (K)**

按下此键即可关闭声音, 再按一次即可恢复 声音。

**4) 选择电视节目 (P-/+)**<br> 选择下一个或上一个节目,节目号码和声音 模式会显示几秒钟。对于有些电视节目,节 目的名称会在屏幕底部显示。

#### **22 节目切换键 【PE】**

您可在前一个观看的频道和正在观看的频道 之间进行切换。

### **(DVD AUX)**

使用遥控器还可对菲利浦某些型号的DVD主要功能进行控制。

按下  $\lceil$  MODE | 按键选中 DVD 或 AUX 模式。

遥控器上表示模式选中的指示灯亮起。如不使用功能, 20秒钟后指示灯自动熄灭。自动返回TV模 式。

根据设备的具体配置,可使用以下按键:

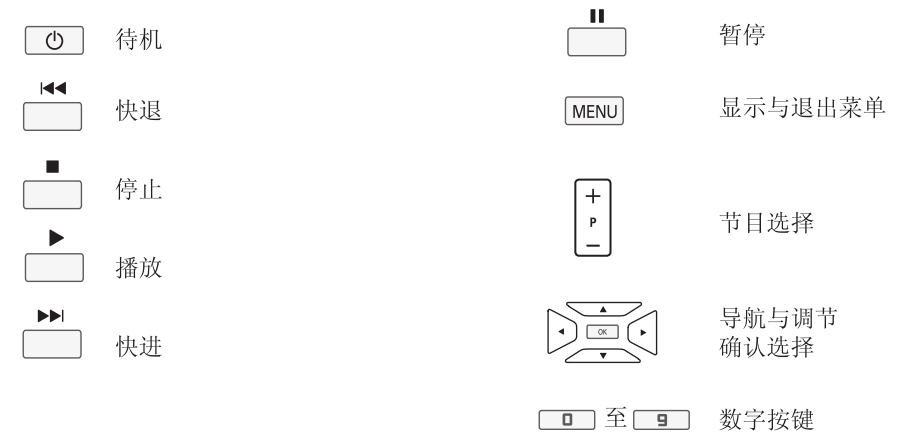

注意: 功能不适用于DVD-R设备。

### 菜单语言

在自动搜寻频道前,选择您所需的电视菜单 语言。

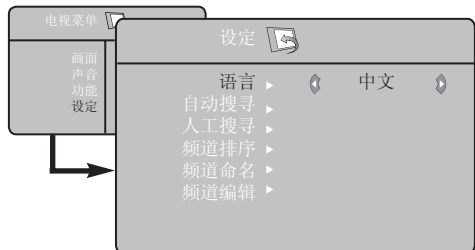

- **1** 按下遥控器上的 【MENU】键在屏幕上显示 菜单。
- 2 重复按下 ▲ ▼ 按键直至选中设定。
- **3** 按下 ▶ / (OK) 按键进入安装菜单(语言 栏突出显示)。
- 4 按下 < ▶ 按键选择所需语言。
- **6** 返回上一级菜单, 按 【MENU】按键。
- **6** 退出菜单, 按【田】按键。

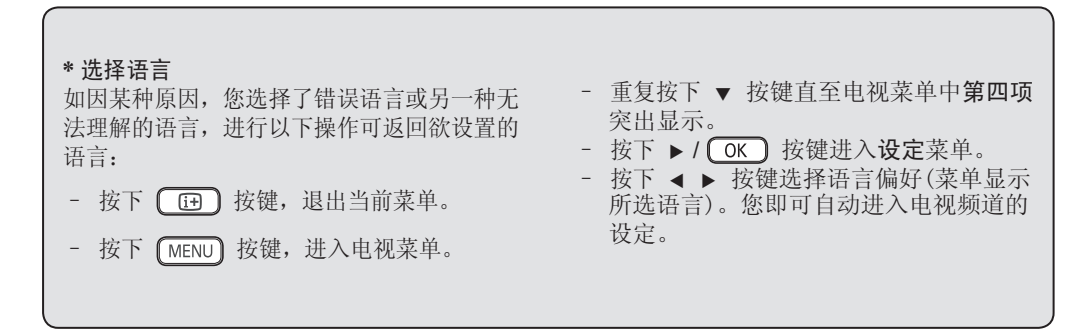

### 自动搜寻

- 1 按下 [MENU] 按键。
- **4** 重复按下 ▲ ▼ 按键直至选中设定菜单, 并按下 ▶ / ( OK ) 按键盘进入设定菜单。
- **3** 重复按下 ▼ 按键直到选中自动搜寻。

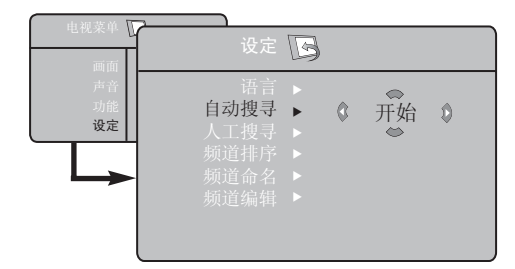

- **4** 按下 ▶ / OK 按键启动自动搜寻。所有 可用频道均被储存。显示器显示搜寻的过程 与已搜寻到的频道编号。操作需时几分钟。
- **5** 重点:在搜寻完成前退出或中断时,按下 (3) 按键, 在自动调频过程中中断搜寻 时,不会储存所有频道。如需储存所有频 道,需要重新进行自动搜寻。

### 人工搜寻

您可以对频道进行人工调谐。人工调谐可对每 个节目进行人工存储。

- 1 按下 (MENU) 按键。
- <sup>1</sup> 重复按下▲ ▼ 按键直至选中设定菜单, 并按下 ▶ / 【OK】 按键进入设定菜单。
- **3** 重复按下 ▼ 按键直至选中人工搜寻, 再 按下 ▶ / 【 OK 】 按键进入人工搜寻菜单。

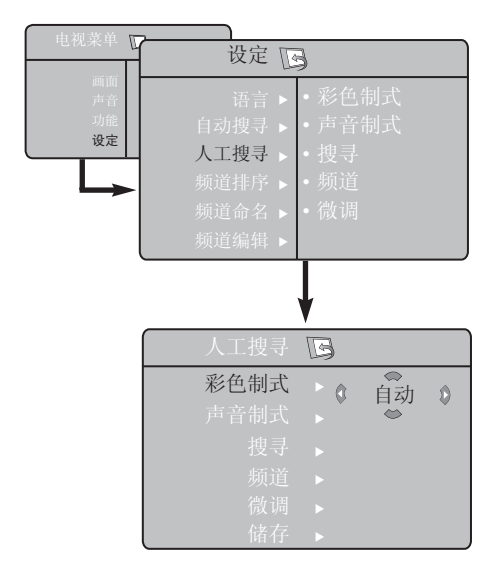

- 4 按下 ▲ ▼ 按键选择设置。
- 彩色制式 按下 ◀▶ 按键选取择自动 (自动检 测)、**PAL**, **NTSC 3.58**, **NTSC 4.43** 或 **SECAM**。
- 声音制式 按下 ◀▶ 按键选择自动(自动检测)、 **BG**, **I**, **DK** 或 **M**。
- 搜寻 按下 ◀▶ 按键启动手动调谐。发现一个传 输信号后,搜寻停止。
- 频道 按下 →▶ 或 □ 至 □ 按键进入 频道菜单。
- 微调 如频道接收信号不理想, 按下 < > 按键进 行相应调节。
- **6** 返回上级菜单, 按 【MENU】按键。
- **6** 退出菜单,按【画】按键。

### 频道排序

频道排序功能允许您改变一个特定电视台的频 道号。

- **1** 按下 【MENU】键。
- **4** 重复按下 ▲ ▼ 键直到选中设定菜单, 然 后按下 ▶ / 【OK】键进入设定菜单。

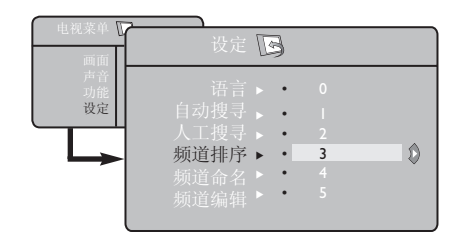

- **3** 重复按下 ▼ 键直到选中"频道排序"然 后按下 ▶ / OK 】键讲入"频道排序"模 式。
- 4 按下 ▲ ▼ 键选择您想排序的频道号然后按 下 ▶/ OK 键进入频道排序模式。 (箭头指针现在指向左面处)
- **6** 按下 ▲ ▼ 键选择新的频道号并按 ◀ / 键确认。(箭头现在指向右处,排序 完成)
- **6** 重复第四和第五步完成您想重编号的其 他频道的变换工作。
- **1** 返回上一级菜单,请按 【MENU】键。
- **8** 退出菜单,请按 (B)键。

频道命名

命名功能允许您对任何一个您已选择的频道进 行命名。

- **1** 按下 【MENU】键。
- **4** 重复按下 ▲ ▼ 键直到选中设定菜单, 然 后按下 ▶ / 【OK】键进入该设定菜单。
- 6 重复按下 ▼ 键 直到选中"频道命名" 键, 然后按下 ▶ / 【OK】键进入"频道命 名"模式。

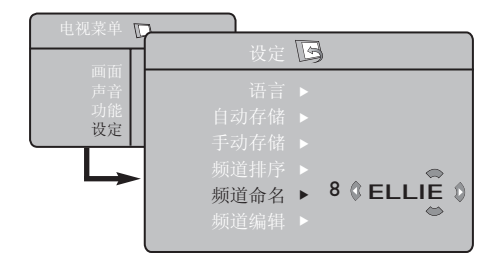

- 4 按下 ▲ ▼ 键选择您想命名的频道。
- 6 按下 ► 键进入首字显示处然后按下 ▲ ▼ 键输入首字。
- **6** 按下 ▶ 键进入下一字符显示区, 使用 ▲ ï 键继续输入下一个字符 (您最多可输入 5个字符)。
- **1** 按下 ▶ 键保存您的命名. 该命名现在显示 在屏幕的左上角。
- 8 返回上一级菜单,请按 **MENU** 键。
- **9** 退出菜单,请按 (B)键。

### 频道编辑

频道编辑功能可以使您编辑或跳过信号不好的 或信号微弱的或者您不常看的节目台。

- **1** 按下 【MENU】键。
- 2 重复按下 ▲ ▼ 键直到选中"设定"目录, 然后按下 ▶ / 【OK】键进入该"设定"目 录。

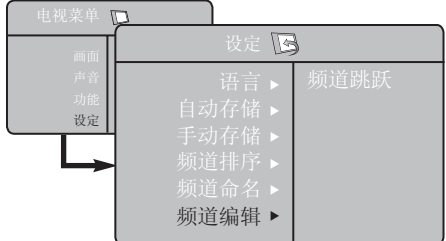

- **6** 重复按下 ▼ 键直到选中"频道编辑"键 然后按下 ▶ / 【 OK 】键进入频道编辑模 式。
- 4 按下 I ★或 □ 至 键选择您想 跳过的频道。
- **6** 按下▼键选择"频道跳跃"然后按下 ■▶ 键选择"开启"选项来激活"频道跳 跃"功能。屏蔽该功能请选择"关闭"选 项。
- **6** 返回上一级菜单,请按 (MENU) 键。
- **7** 退出菜单,请按 (B)键。

### 画面与声音设定

- **1** 按下 【MENU】键。
- **4** 按下 ▲ ▼ 键选择"画面"或"声音"。
- **6** 按下 ▶ / OK ) 键进入 "画面"或 "声 音"菜单。
- **4** 按下 ▲ ▼ 键选择"画面"或"声音"设 定,并按下 ◀ ▶ 键进行调整。
- **6** 返回上一级菜单,请按 【MENU】键。
- **6** 退出菜单,请按 (B)键。

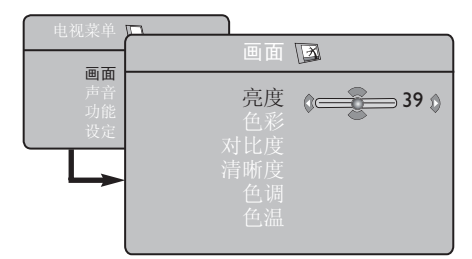

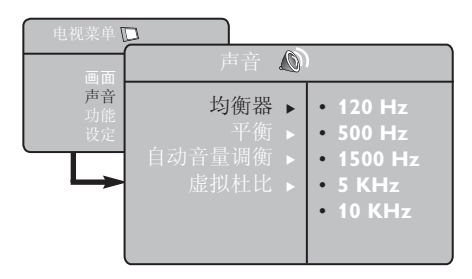

#### 画面设定选项说明:

亮度:这一项改变图像的明亮度。

色彩:这一项改变图像色彩的强度。

对比度:这一项改变明暗色调之间的差别度。

清晰度:这一项加强或减弱图像的清晰度,以 增强图像的细节。

色调:这一项加强和减弱图像的色调。注意: 该选项只有在NTSC模式下可用。

色温:这一项改变图像的色温:冷色调(偏 蓝),普通(平衡),暖色调(偏红)。

#### 声音设定选项说明:

均衡器:调整音调(从低音120Hz到高音10KHz)。

平衡:平衡左右声道的音量。

自动音量调衡 (**AVL**):该功能用来限制音量的 突然增大,比如换台或插入广告时。

虚拟杜比:激活/ 失活 环绕音效你同样可以 通过按下 ( 这 ) 键进入该功能。

### 定时器

定时器功能使您能在观看节目的某特定时间自 动转换到另一指定频道。您同样可以将其作 为闹铃使用,电视机将在某指定时间从待机状 态自动开启。如要使用该功能,请不要关闭电 源,一旦电源处于关闭状态,则定时器功能不 起作用。

- 1 按下 【MENU】键。
- **2** 重复按下 ▲ ▼ 键直到选中功能, 然后按 下 ▶ / 【OK】键进入功能菜单。
- **6** 按下 ▶ / 【 OK 】 键进入定时器菜单。

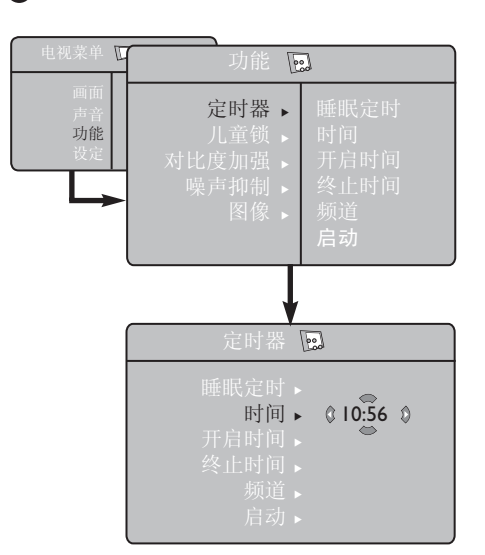

4 按下 ▲ ▼ 键选择定时器条目。

如要进行调整来激活定时器功能,请使用 ◀, **►, ▲, ▼** 或数字 0-9 键。

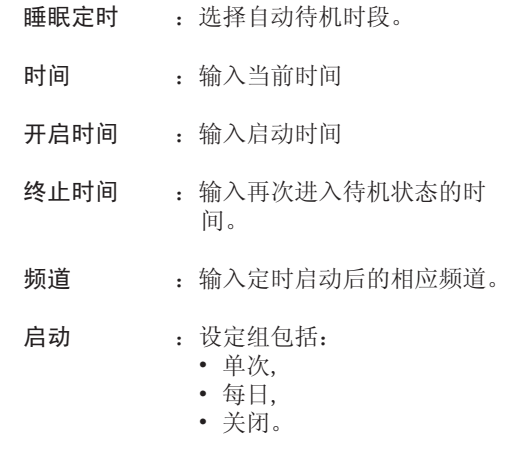

屏幕显示 :选择"开启",屏幕便显示当 前时间;选择"关闭",显示 取消。

**6** 按下 **4** 这一键使电视机处于待机状态, 它将在 您编辑的时间自动启动。如果那时电视机正处 于开启状态,则电视机只会自动改变频道,并 于指定的关闭时间再次自动进入待机状态。

### 对比度加强和噪声抑制 **NR**

- 1 按下 【MENU】键。
- 2 重复按下 ▲ ▼ 键直到选中功能, 然后按  $\Gamma$   $\blacktriangleright$  /  $\widehat{\text{(OK)}}$  键进入功能菜单。
- 6 按下 ▲ ▼ 键选择"对比度加强"或者 "噪声抑制"选项并按下 ◀ ▶ 键选 择"开启"或者"关闭"。
- **4 返回上级菜单,请按 丽丽 键。**
- **6** 退出菜单,请按 (B)键。

#### 功能设定选项说明:

#### 对比度加强:

- 优化图像的整体对比度,以取得更好的图像 视觉效果。
- 选择"开启"选项来激活该功能.

#### 噪声抑制 **NR**:

- 改善由于传输信号微弱造成的(图像上有小 斑点)的模糊图像。
- 选择"开启"选项来激活该功能。.

### 儿童锁

儿童锁功能使得您可以为特定频道上锁,阻止——新密码一旦确认,儿童锁菜单将会出现。 您的孩子观看某些节目。

- 1 按下 【MENU】键。
- **2** 重复按下 ▲ ▼ 键直到选中该功能, 然后 按下 ▶ / OK ) 键进入功能菜单。
- 6 重复按下 ▲ ▼ 键直到选中"儿童锁"功 能, 然后按下 ▶ / OK ) 键进入儿童锁模 式。
- **4** 使用数字键 **0~9** 输入通行码 **0711**,系统 将显示错误信息。再次输入通行码 **0711**一 次。

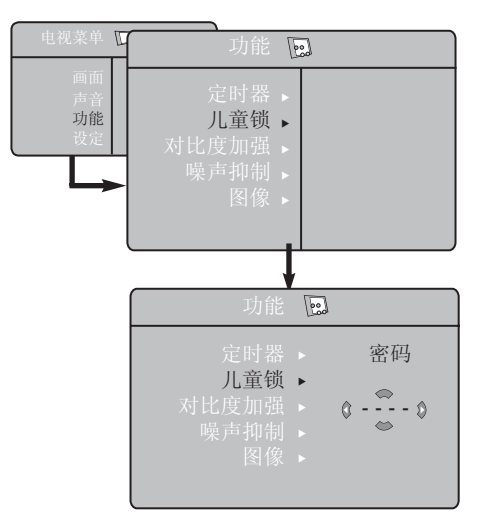

**5** 系统将会提示您更换密码。使用数字键 **0-9**输入您的四位密码,然后进行确认。

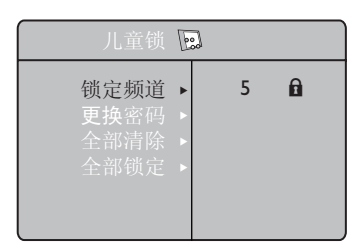

在儿童锁菜单中, 使用 ▲, ▼, ◀, ▶, 键和数字 键 0-9 以及 MENU 键来进入和激活儿童锁功 能。

#### 儿童锁设定说明:

–锁定频道

 锁定单个频道,在被锁定频道的编号旁会出 现锁定符号"A",未锁定的频道编号旁则 是"』"。按下 ▶ 键进入频道锁定模式, 按 下 ▲▼ 键选择想要锁定或解锁的频道。按 下◀▶ 键选择给频道上锁或解锁。按 (MENU) 键可退出童锁模式并返回童锁菜单。

#### –更换密码 使用数字键 **0-9** 输入新的四位密码, 并重复输入进行验证。

- –全部清除 按下 ▶ 键为所有频道解锁。
- –全部锁定 按下 ▶ 键锁定所有频道。

注意:如果您打开电视后,转换到了某个上了 锁的频道,则您需要输入密码后才可观看此频 道节目。如要给频道解锁,请进入儿童锁菜 单"锁定频道"处,按 ◀ ▶ 键直到看到 """标志。

### 图像 (画中画)

图像(画中画)功能能使得您在观看某节目时在 画面中打开一个新窗口,显示个人电脑或者某 参考本手册20-21页的"图像(画中画)"章节。 高清设备的屏幕。

想要了解图像菜单选项以及其运作原理,请

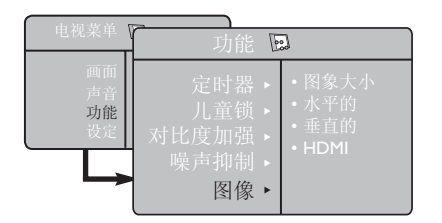

### 屏幕格式

您所看到的画面可以以16:9(阔银幕)格式或者4:3(传统型)格式进行显示。在阔银幕电视机上 看4:3画面格式时,有时在屏幕左右两边会各出现一条黑色显示带。该功能使得您能够优化屏幕上 显示的画面。

按下 【图】键(或者 ◀ ▶ 键)选择不同的模式。此电视机同样装有自动转换装置, 能根据不同 节目的传输信号选择正确的屏幕格式。

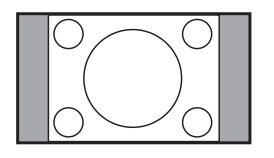

. . . . . . . . . . . . . . . . .

**4:3**

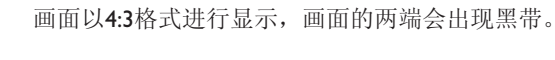

电影扩展画面 **14:9** 放大 画面扩展到14:9 放大的格式,画面两端均出现一细长黑带。

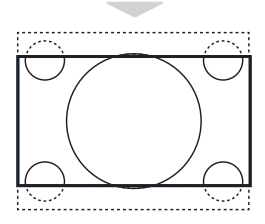

. . .

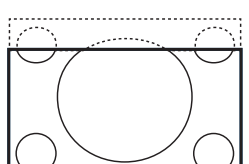

电影扩展画面 **16:9** 放大 画面扩展到16:9 放大的格式。在观看屏幕上下均有黑色显示带(信 箱格式)的画面时,推荐使用该模式。

字幕放大 该模式全屏显示4:3的画面,并保持字幕可视。

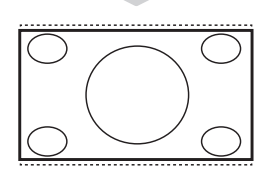

超放大银幕 该模式通过放大画面边缘,全屏显示4:3的画面。

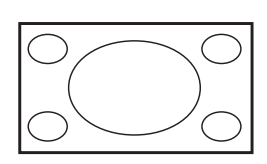

**College** 

阔银幕

该模式中画面以16:9的正常传输画面比例进行显示。 注意:如果您在该模式显示4:3的画面,则该画面将被水平放大。

### 灵智图像与声音功能

灵智图像功能为您提供了多达5种的图像设定 模式,它们分别是:鲜艳,自然,柔和,多媒 体和个人设定。

灵智声音功能为您提供了多达4种的声音设定 模式,它们是:剧场,音乐,对白和个人设 定。

注意: "个人设定"是主菜单中的图像/声音子 菜单中的一个设定。这是在灵智图像/声音设 定中唯一一个可以变化的设定。其他设定均为 出厂默认设定。

重复按下 □ 键(灵智图像) 或  $\mathbb{P}$ (灵智声音) . 键后便可在诸多设定中循环, 供 您选择想要的模式。

灵智图像设定

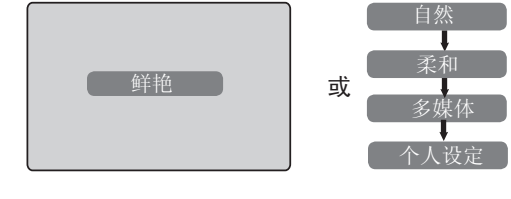

灵智声音设定

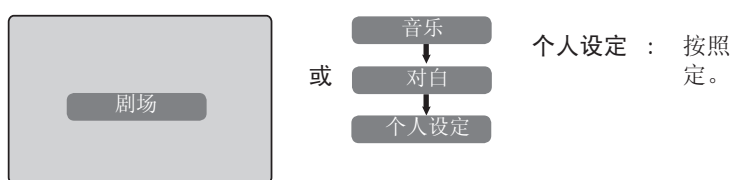

#### 灵智图像设定定义

- 鲜艳 : 能显示靓丽、清晰图像的设定, 适合用来显示明亮的环境,或者 为某优质图像展示电视机的相应 图像质量。
- 自然 : 对应起居室环境以及一般信号的 参考模式。
- 柔和: 用来对应劣质信号的模式,适合 起居室的观赏图像。
- 多媒体 : 最适合于运用于图形方面。
- 个人设定 : 按照您喜好的方式进行的图像设 定。

### 灵智声音设定定义 剧场 : 强化高音与低音(低音部和高音 部放大)的模式。 音乐 : 强化低音 (低音部放大)的模式。 对白 : 强化高音 (高音部放大)的模式。 个人设定 : 按照您喜好的方式进行声音设

### 数码监控

数码监控功能能在任何信号状态下自动对图像 设定进行连续的优化调整。

 $\bigoplus$  重复按下 $\big(\bigoplus$  键, 可在"数码监控关 闭"和"数码监控开启"选项间切换。

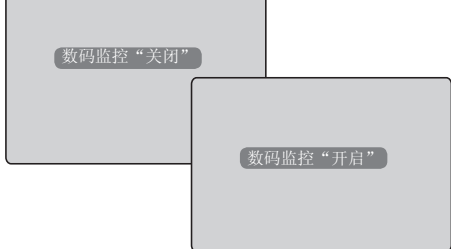

- 2 选择"数码监控开启"选项激活数码监控 功能。
- 8 选择"数码监控关闭"选项关闭数码监控 功能。

### 将电视作为个人电脑的显示器

您的电视可用作电脑的显示器。

#### 重点

如要将电视作为电脑显示器使用,必须进行下 列步骤的操作。

#### 步骤 1 )通过 CVI 2/VGA 连接个人电脑

– 将电脑的**VGA**输出端连接到电视的**CVI 2/ VGA**输入端。使用**VGA**到**CVI**的转接器。

电视底部的**CVI 2/VGA**输入端

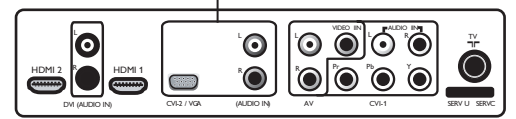

**步骤 2** 〕诜择信号源

- 按下 (AV) 键显示"信号源列表"。
- – 选择 **CVI 2/VGA**。

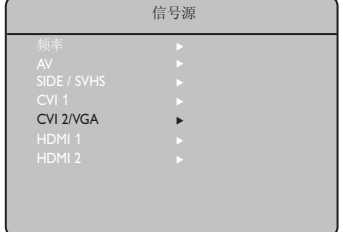

- 按下 ▶ / 【OK】键转入选择的信号源。

进入电脑菜单

- **1** 按下 【MENU】键显示电脑菜单。
- **2** 按下 ▲ ▼ 键选择电脑设定: 画面, 伴音选 择功能或者复原设置。

**3** 按下 ▶ / 【 OK 】键进入已选设定。

4 按下 < ■ 键选择或调整设定。

图像设定说明:

亮度:调整亮度。

- 对比度:调整对比度。
- 水平的:调整画面的水平位置。
- 垂直的:调整画面的垂直位置。

色温:改变颜色设定。

– 冷色�(偏蓝), 普通 (平衡) 或暖色�(偏 红)。

伴音选择说明:

- 从电视(频率)或者PC/HD上选择伴音源。 - 按下 ◀▶ 键选择音频源。

#### 功能描述:

周相移动:消除水平干扰线。

时钟:消除水平干扰线。

格式:可在全屏或本地格式间进行选择。按下 Í Æ 可选择格式。

图像(画中画):让您能够打开电视或某高清设 备的画中画屏幕。想要了解图像菜单选项以及 其操作原理,请参考本手册20-21页的图像章 节。

自动调整: 画面位置将被自动调整。

#### 复原设置说明:

回到出厂设定(默认设定)。

注意:

要了解更多与个人电脑类设备 连接的详情, 请参考"连接"指南。

### 将电视作为个人电脑的显示器

#### 步骤 **1** 通过 **HDMI** 连接电脑

– 将电脑的**DVI**输出端与电视的**HDMI 1**或者 **HDMI 2**输入端相连接。使用**DVI**到**HDMI**的转 接器。

电视机底部的 **HDMI 1 / HDMI 2** 输入端。

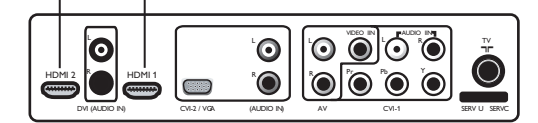

- 步骤 **2** 选择信号源
- 按下 (AV) 键显示显示信号源列表。
- **按下 ▲ ▼ 键选择HDMI 1 或 HDMI 2。**
- 选择 **HDMI 1** 或 **HDMI 2**。

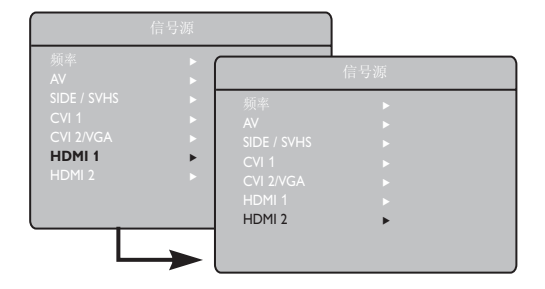

- 按下 ▶ / 【OK】键转入被选择的信号源。

进入个人电脑菜单

 $\bigodot$  按下 $\bigodot$  MENU $\bigcirc$  键显示菜单。

- **2** 按下 ▼ 键选择功能。
- **3** 按下 ▶ / 【OK】键进入功能菜单。
- 4 按下 ▼ 进行选择或进行模式选择。
- **5** 如果在模式选择中显示的是高清设备, 按下 ▶ 键可选择个人电脑。
- 6 按下 [MENU] 键显示电脑菜单。
- **4** 按下 ▲ ▼ 键选择电脑设定: 画面、伴音选择功能或者复原设置。

#### 画面设定说明:

- 亮度:调整亮度。
- 对比度:调整对比度。
- 色温:改变颜色设定: –冷色调(偏蓝),普通(平衡)或暖色调(偏红)。

#### 伴音选择说明:

- 从电视(频率)或者PC/HD上选择伴音源。
- 按下 ◀▶ 键选择伴音源。

#### 功能描述:

格式:可在全屏或本地格式间进行选择。按下 Í Æ 键可选择格式。

图像(画中画):让您能够打开电视或某高清设 备的画中画屏幕。想要了解图像菜单选项及其 操作原理,请参考本手册20-21页的图像章节。

模式选择:在电脑和高清晰设备间作模式选 择。按下 ◀▶ 键来选择模式。

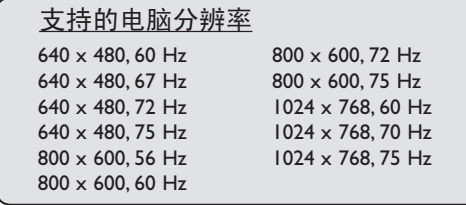

### 电视机在HD高清晰模式

如果您使用提供高清晰图像的设备,那么高清 晰模式能使您欣赏到更为清晰的图像。

#### 重要

如要使电视机在高清晰模式下工作,那么必须 采取下列步骤:

步骤 **1** 连接高清晰设备通过**CVI 1** 或**CVI 2**连接

– 将高清晰设备的**VGA**输出端与电视机的**CVI1**或 者**CVI2**输入端连接。使用**VGA**到**CVI**的转接 器。

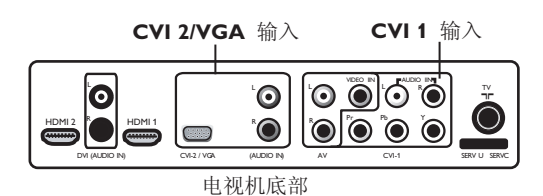

步骤 **2** 选择信号源

- 按下 (AV) 键显示信号源列表。
- 如果与数字高清晰设备相连, 按下 ▲ ▼ 键 选择**HDMI 1** 或 **HDMI 2**。如果与模拟高 清晰设备相连,选择 **CVI 1** 或者 **CVI 2/VGA**。
- 按下 ▶ / 【OK】键转入选择的信号源。

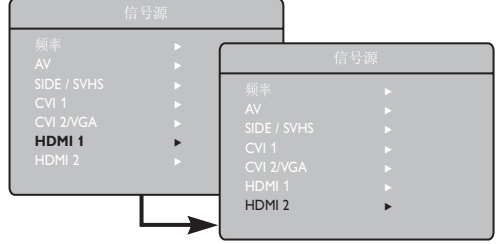

#### 通过 **HDMI**

– 将高清晰设备的 **HDMI/DVI** 输出端与电 视机的 **HDMI 1** 或 **HDMI 2** 输入端连 接。如果使用DVI连接,请使用HDMI到DVI的转 换器。

电视机底部的 **HDMI 1 / HDMI 2** 输入端。

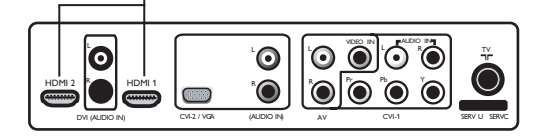

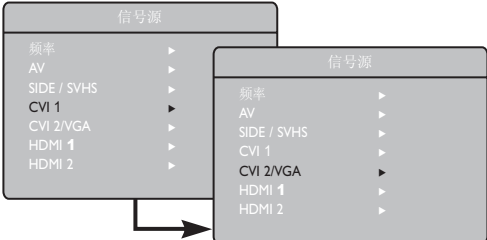

### 电视机在HD高清晰模式

进入高清晰菜单

- 按下 【MENU】键显示高清晰菜单。
- 按下 ▲ ▼ 键选择高清晰的相关设定: 画 面,声音,功能设定。
- 按下 ▶ / 【OK】键进入选择的设定项。
- 按下 ◀▶ 键选择或调整设定。

#### 高清晰画面和声音设定:

高清晰画面和声音设定与电视机普通模式下的 画面与声音设定工作原理完全相同(参见第 11页)。

#### 高清晰功能:

定时器:高清晰模式下的睡眠定时器与定时器 和电视机普通模式下对应功能的工作原理完全 相同(参见第12页)。

图像(画中画):允许您打开一个显示电视或者 电脑的画中画图像。想要了解图像菜单选项及 其操作原理,请参考本手册20-21页的图像章 节。

水平移动:调整图像的水平位置。

垂直移动:调整图像的垂直位置。

模式选择: 当您以被支持的分辨率: 480p, 576p或者720p将电脑或高清晰设备与电视 机相连时,功能菜单中的模式选择项便会 亮起。这样您就能够在电脑和高清设备 模式间进行选择。如果设备不支持480p, 576p或者720p的分辨率, 就不能使用该功 能。

支持的高清晰格式 480p 576p 720p 1080i

注意:要知道更多与高清设备连接的详情, 请参考"连接"指南。

您的飞利浦电视机可适用于HDMI, 如果 您不能获得良好的图像质量,请您改变 与电视机连接设备(DVD播放器,电缆 机顶盒)的影像模式,比如对于DVD播 放器,选择480p, 576p, 720p 或 1080i的分 辨率。对电脑则选择640 x 480, 800 x 600 或者1024 x 768的分辨率。如果问题 仍然存在,那么请参考电脑用户手册, 查看是否可能通过软件升级显卡。

请注意这并不是本电视机的缺陷。

### 图像 (画中画)

图像(画中画)功能允许您在观看电视节目时在 画面上打开一个窗口,用来显示个人电脑或高 清晰设备的图像。同样,您在电视上使用电脑 或者高清设备显示模式时,也可打开一个电视 节目的画中画窗口。

#### 重点

要打开画中画窗口,必须采取以下步骤:

#### 通过 **HDMI 1** 或 **HDMI 2**

– 将电视的 **HDMI 1** 或 **HDMI 2** 输入端与 电脑的**DVI**输出端相连. 使用DVI到HDMI 的转换器。

与高清设备相连

#### 通过 **HDMI 1** 或 **HDMI 2**

– 将电视机的 **HDMI 1** 或 **HDMI 2** 输入端与 高清设备的HDMI/DVI输出端相连。如果使 用DVI连接,请使用一个HDMI到DVI的转换 器。

电视机底部的 **HDMI 1 / HDMI 2** 输入端

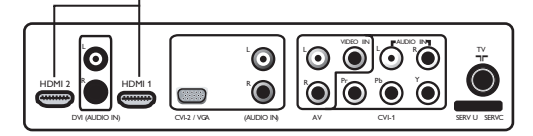

电视机底部的 **HDMI 1 / HDMI 2** 输入端

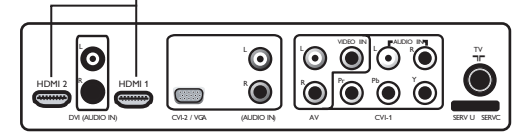

**NOTE :** 要知道更多与高清设备连接的详情, 请 参考"连接"指南。

### 图像 (画中画)

通过图像菜单进入图像模式

- $\bigodot$  按下  $\bigodot$  MENU 键显示主菜单。
- $\bigodot$  按下  $\blacktriangle$  v 键,选择功能, 然后按下  $\blacktriangleright$  / 键进入功能菜单。
- 6 按下 ▲ ▼ 键选择图像菜单。

| 电视菜单                 | 功能<br>$\sqrt{2}$                    |                                  |
|----------------------|-------------------------------------|----------------------------------|
| 图像<br>声音<br>功能<br>设定 | 定时器,<br>儿童锁<br>对比度加强<br>噪声抑制<br>画中画 | ・画中画大小<br>・水平的<br>・垂直的<br>• HDMI |

 $\bigodot$  按下  $\triangleright$  /  $\bigodot$  键进入图像菜单。

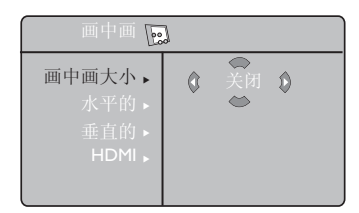

- 6 按下 ▲ ▼ 选择图像菜单项。
- ⊙ 按下 < ▶ ▲ ▼ 进入图像菜单项, 作以下 调整或选择。
- è 想要退出图像屏, 选择关闭选项前的图像 大小。

#### 通过图像图画

- 1 在遥控器上按下 □ 键来显示图像屏 幕。 在电视机屏幕上会出现一个小尺寸的图像 屏。
- 2 再次按下 □ 键将小尺寸的屏幕变成中 等尺寸。
- 6 第三次按下 □ 键将中等尺寸的图像屏幕 转换成大尺寸的图像屏幕。
- 4 第四次按下 □ 键将大尺寸的图像屏幕 转换成分屏形式的图像屏(一边显示电视屏 幕,一边是图像屏幕)
- 6 第五次按下 [□] 键退出图像模式。

#### 图像条目的说明:

- 画中画大小: 选择您的画中画大小 (关闭, 较 小画面, 中等画面, 较大画面和 相邻画面)。
- 水平的: 水平方向从左往右或从右往左移动图 像屏。
- 垂直的: 垂直方向从上至下或从下至上移动图 像屏。

#### **HDMI**

如果您从**HDMI 1**或**HDMI 2**中选择打开一个图像 屏,那么您便无法进入**HDMI**。

如果您从其他信号源打开图像屏,您便能在图像菜 单里选择**HDMI 1**或**HDMI 2**。

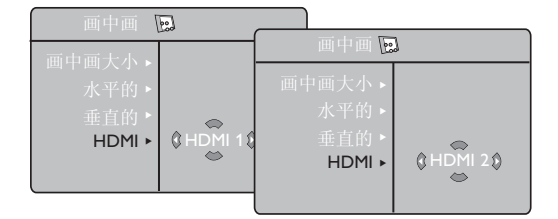

### 故障检修提示

### 以下为可能出现的故障列表,在送修前,您可先运用以下方式自行检修。

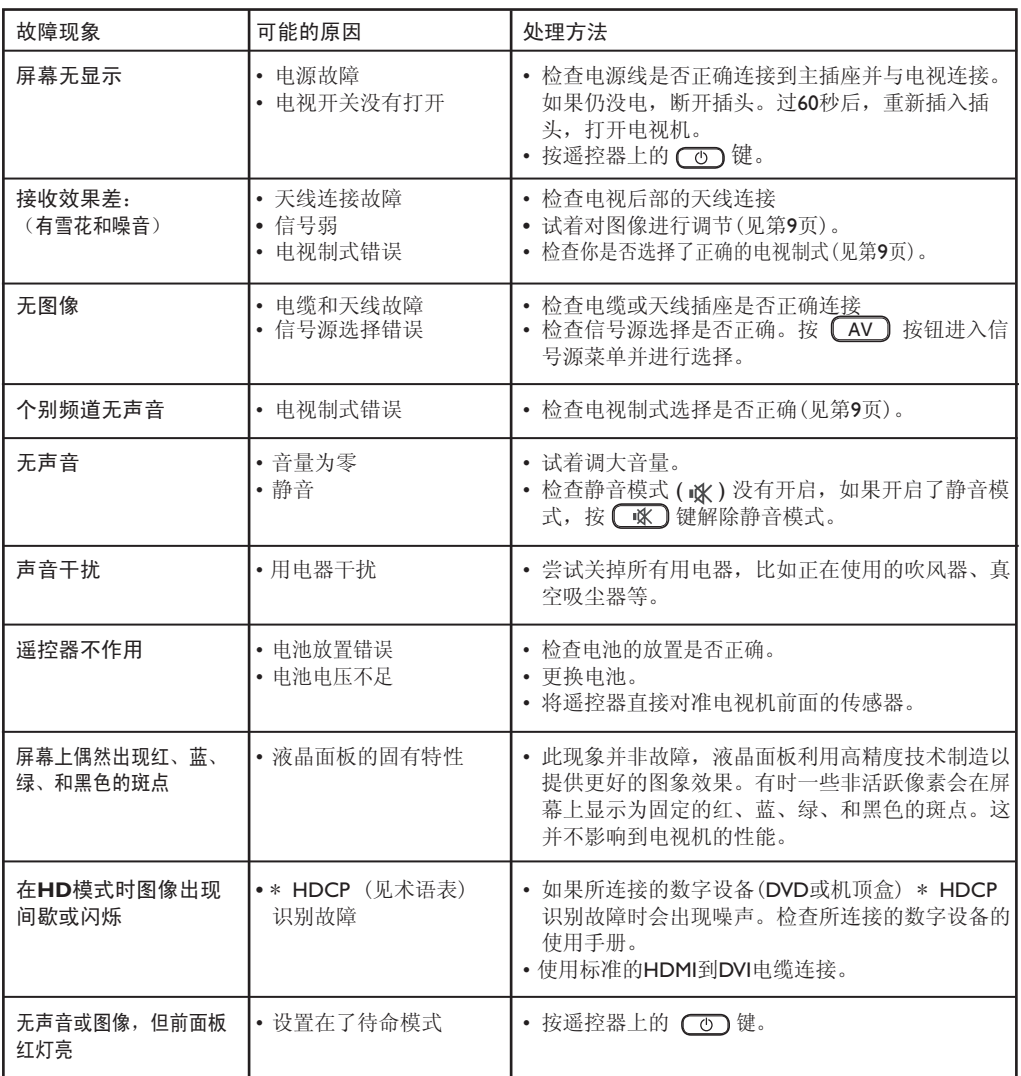

### 故障检修提示

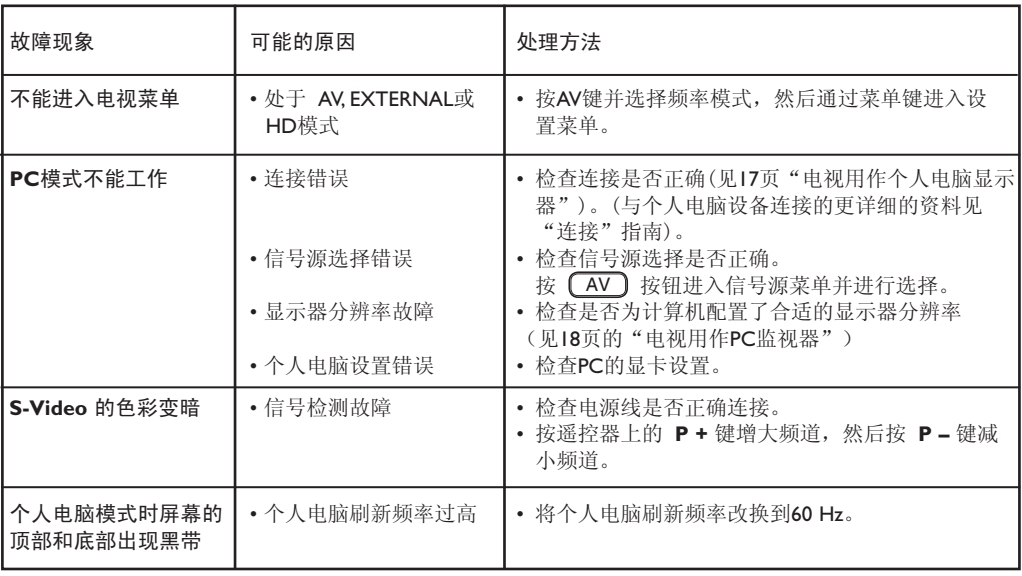

### 术语表

**DVI** (数字显示介面):一个由数字显示工作组制定的 用来将模拟信号转换成数字信号的数字介面标准。

**VGA** (视频图形阵列):PC图形显示系统的通用 标准。

**RGB** 信号:这是形成图像的红绿蓝三种视频信 号,运用这些信号可以改善图像质量。

**S-VHS** 信号:这是源自 S-VHS 和 Hi-8 记录标准 的两种独立的 Y/C 视频信号。亮度信号Y(黑和 白)和色度信号(色彩)在磁带上分别记录。这 比 Y/C 信号组合在一起而形成一个视频信号的标 准视频 (VHS和 8 mm)可以提供更好的图像质量。

**16:9:** 指屏幕的长宽比,宽屏幕电视的比是 16:9,传统屏幕电视的比是 4:3。

**HDMI**(高清晰多媒体接口):为电视机和任何配备 HDMI的音频/视频组件之间提供未经压缩的所有数字 音频/视频接口,比如机顶盒、DVD播放器和A/V接收 器等。HDMI支持加强的高清晰度视频和双声道数字 音频。

**NTSC**:NTSC是在韩国、日本、美国、加拿大、 和其他一些—主要是美洲—地区(见地图)所使 用的模拟电视制式。它是根据该行业标准化主 体—全国电视系统委员会命名的。

**PAL**(逐行倒相制式):是世界上大部分地区的广播电 视系统使用的一种色彩编码制式。

**HDCP**(高速宽带数字内容保护):HDCP将诸如计算 机、DVD播放器或机顶盒等视频源和诸如监视器、电 视机或放映机等数字显示或接收器之间的数字内容的 传输进行加密

## 技术规格

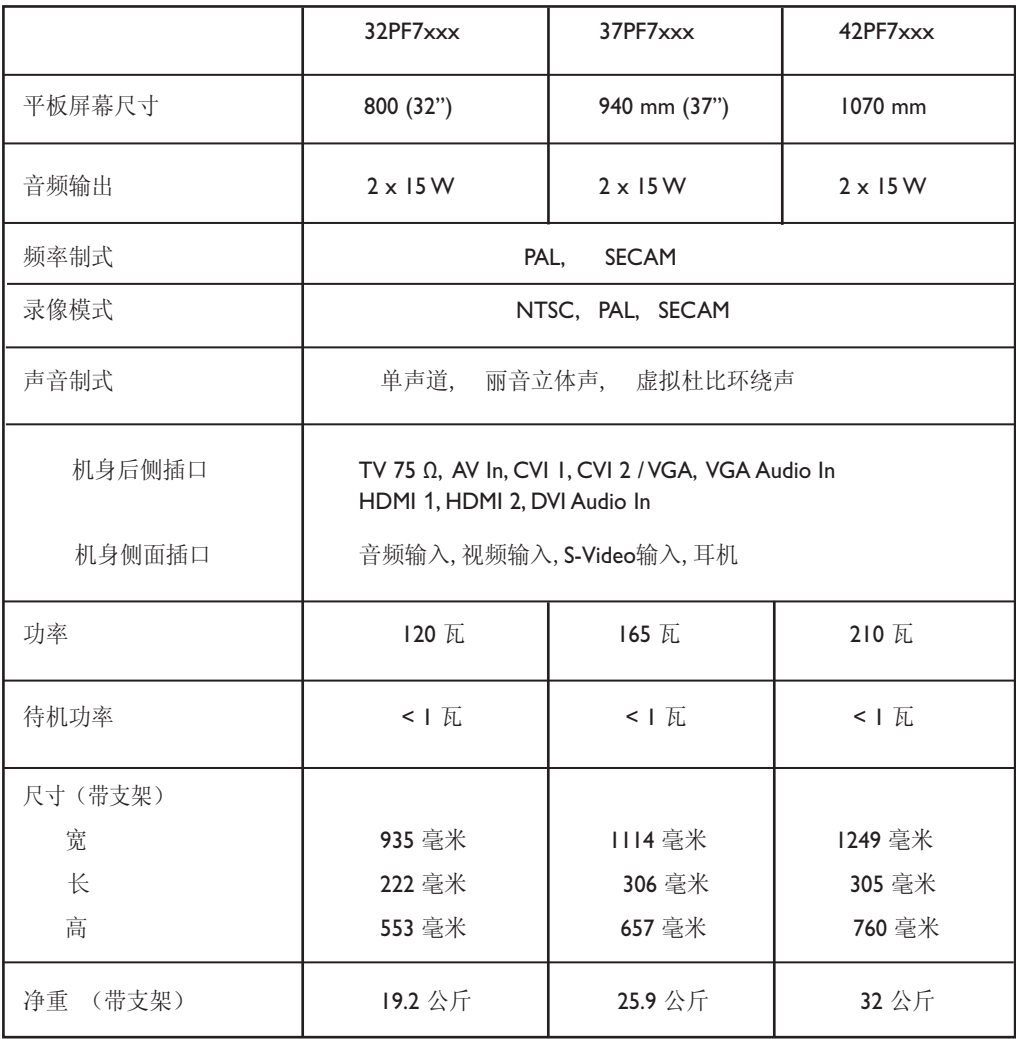

注意: 规格如有变动, 恕不另行通知。

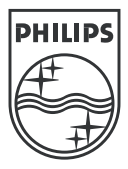

 $\overline{\phantom{a}}$ 

 $\overline{\phantom{a}}$ 

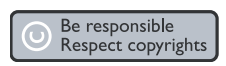

Specifications are subject to change without notice.<br>Trademarks are the property of Koninklijke Philips Electronics N.V. or their respective owners.<br>2005 © Koninklijke Philips Electronics N.V. All rights reserved.

www.philips.com

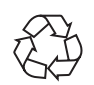

3139 125 35893